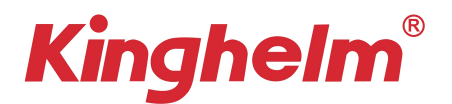

# **GSM/GPRS/GPS Tracker User Manual**

Car/Motorcycle/Scooter GPS Tracking Device

#### **1. Features**

- $\diamond$  9-90V Vehicle/scooter/motorcycle tracking
- $\diamond$  Real-Time Tracking
- $\Diamond$  Cut fuel/Resume fuel(Optional)
- $\Diamond$  Power removal/Ignition/Vibrate alarm
- $\diamondsuit$  Support angle upload location
- $\diamond$  Support 1500 data memory storage
- $\diamondsuit$  Remote upgrade via OTA
- $\Diamond$  External voltage detection

#### **2. Specs.**

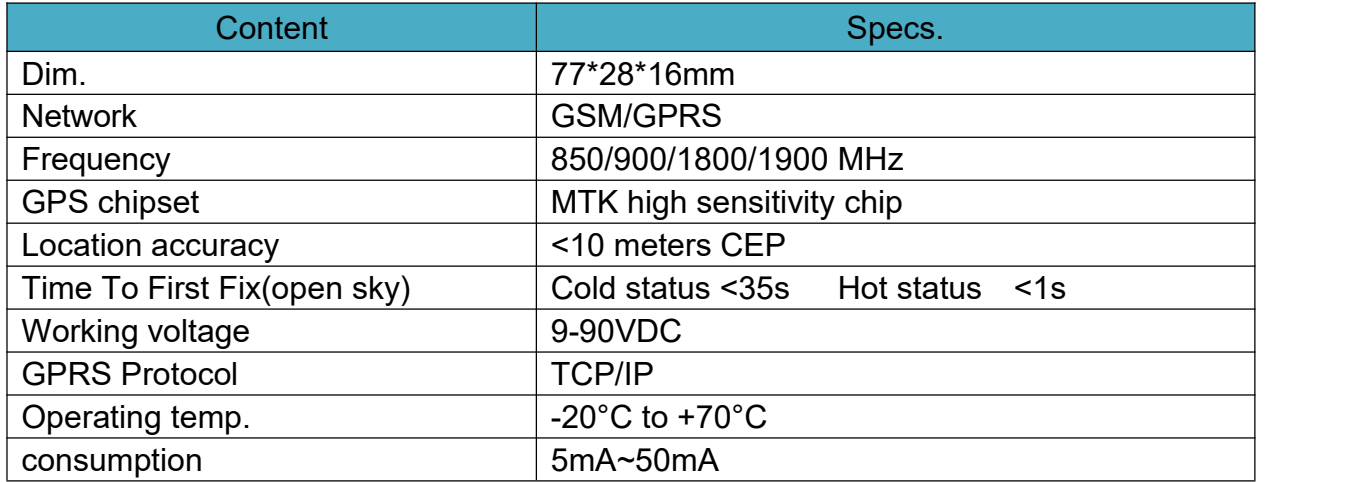

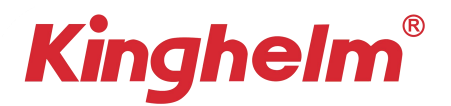

#### **2. Install SIM Card**

**Insert 2G GSM SIM card** with activated GPRS data; Make sure SIM card with full balance; If SIM card with PIN code, must remove it advance. Insert SIM to power on device, Take off SIM to power off device.

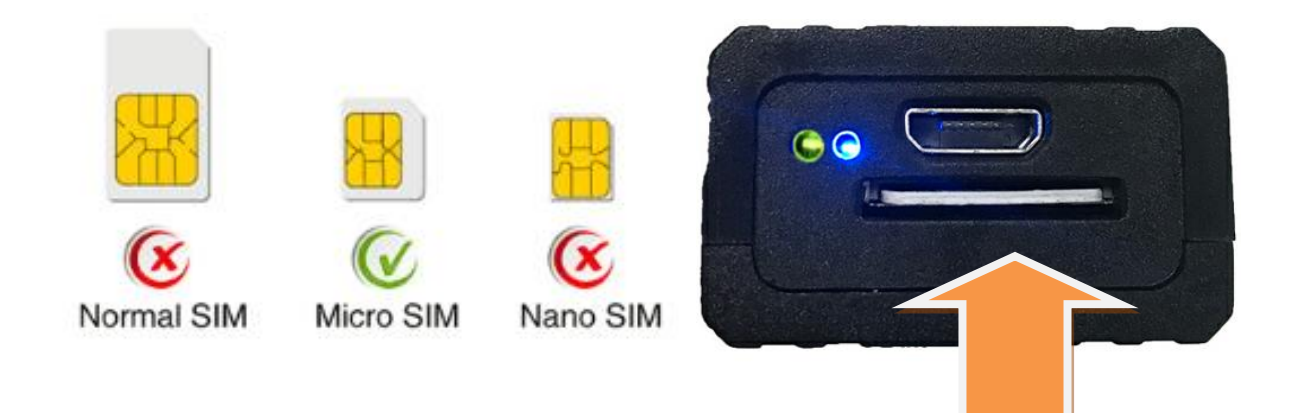

## **3. Device light description**

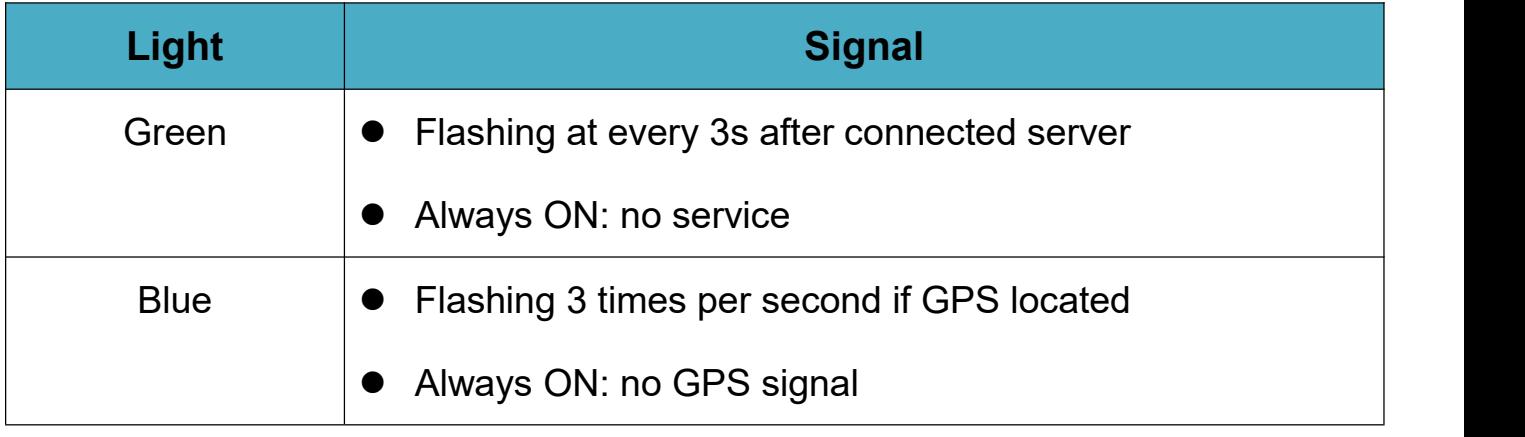

#### **4. Wires connection**

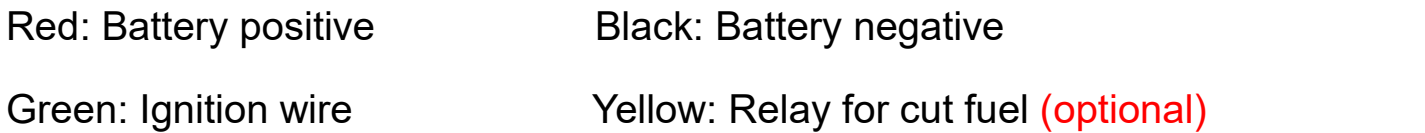

# **Kinghelm®**

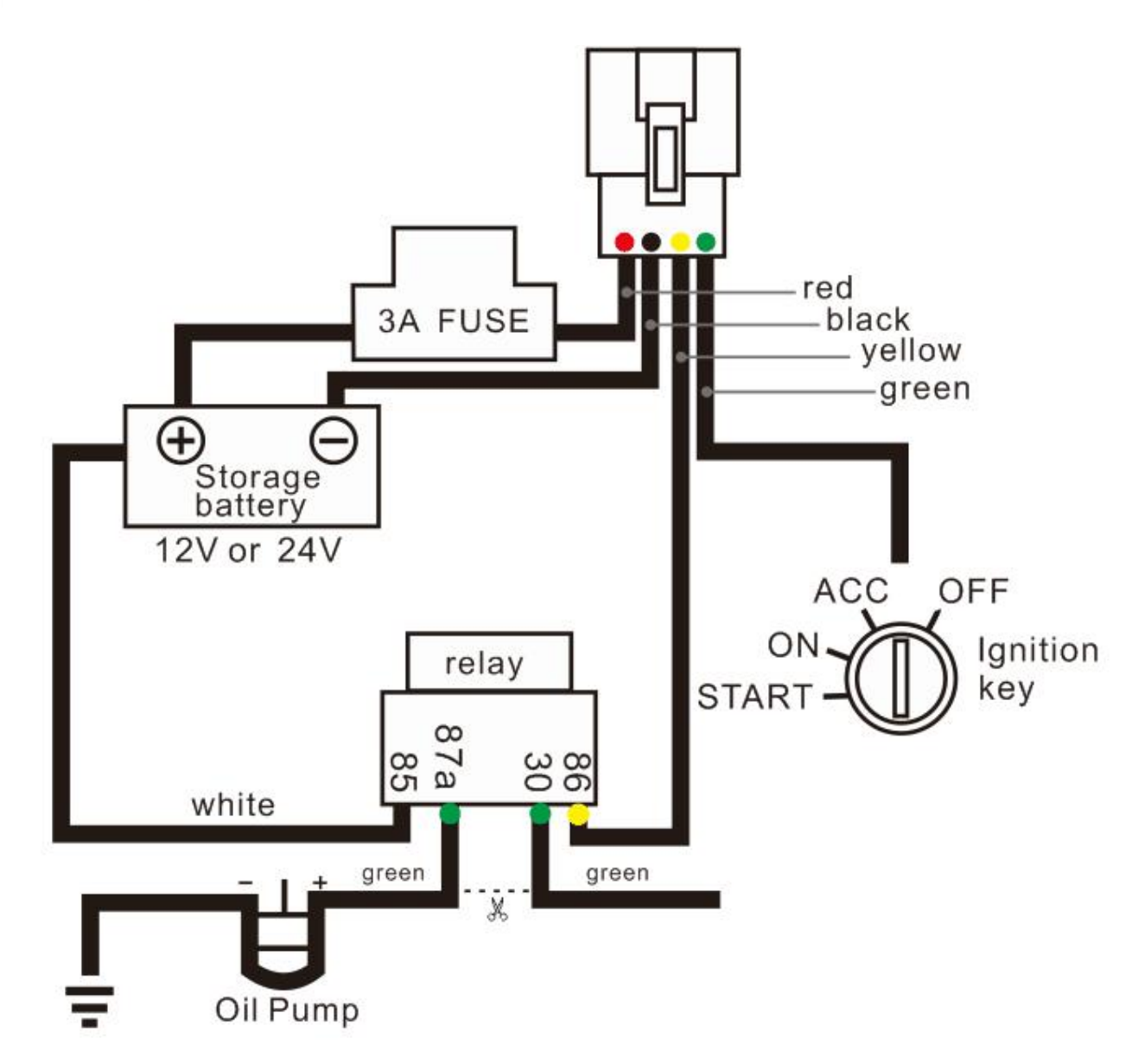

# **5. SMS Command List**

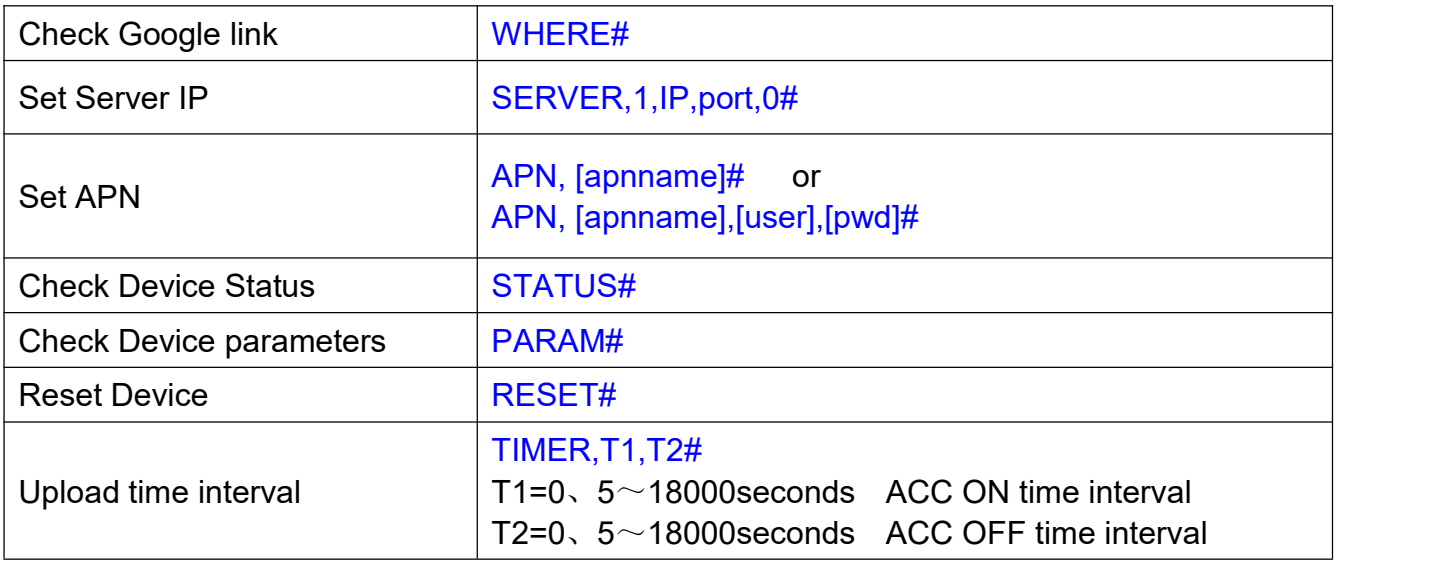

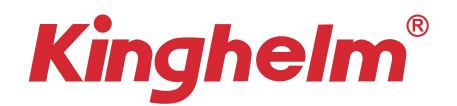

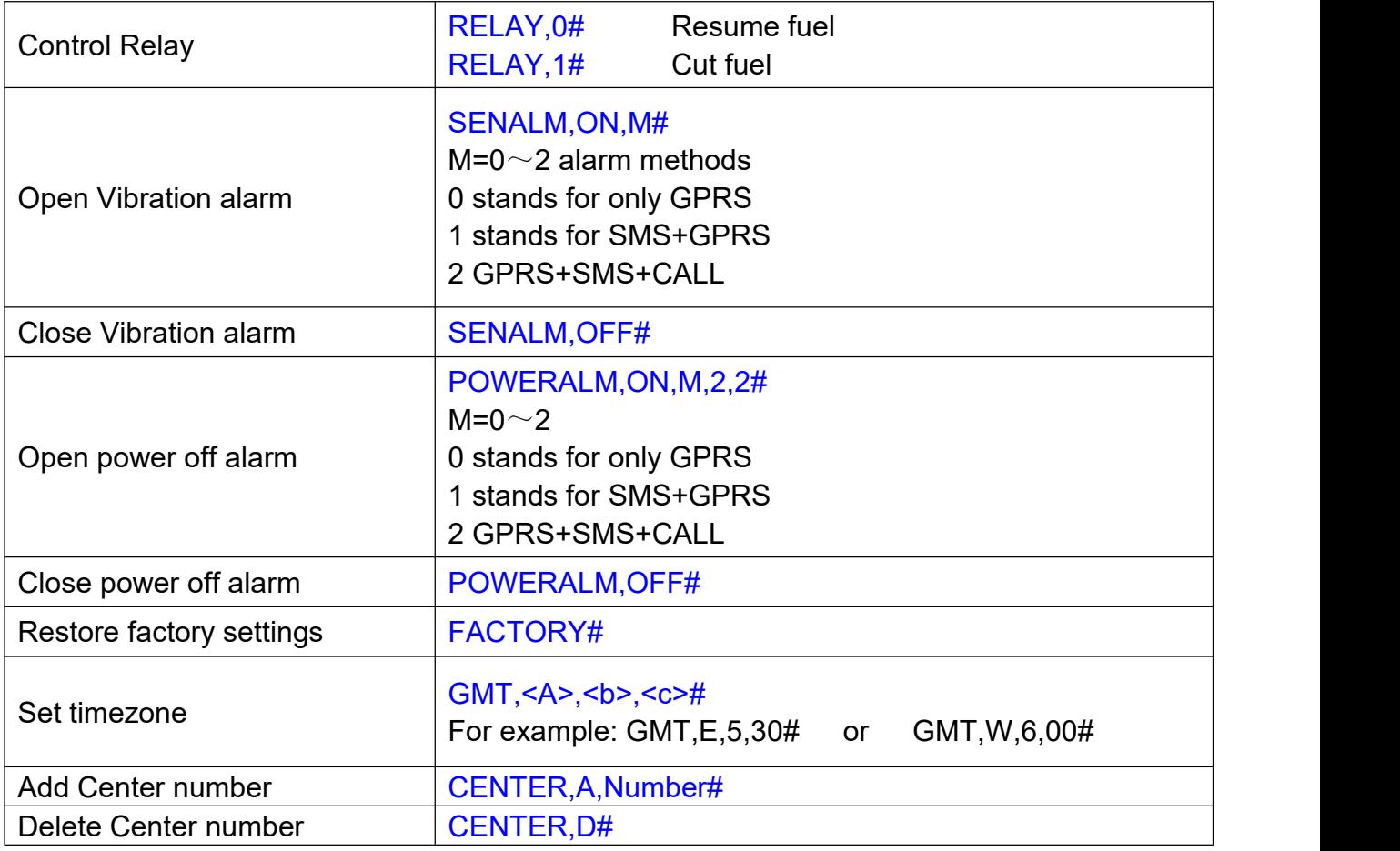

### **6. Web platform & Tracking APP**

Website: [www.gps16888.com](http://www.gps2828.com) APP name: **SecumorePlus**

Default IMEI as user name, password 123456.

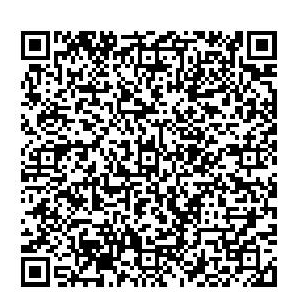

#### **How to change login user name instead of Use IMEI number?**

Steps: Find "Detail" Button on APP  $\rightarrow$  Plate Number  $\rightarrow$  Input New user name in Capital Letter.